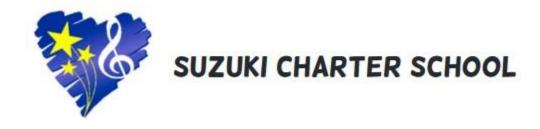

## How to Apply to Suzuki Charter School

**STEP 1:** Visit <a href="https://scs.simplication.com">https://scs.simplication.com</a> and click on **Register** or **Link Account** if you have an existing account with a different employer.

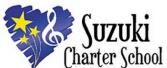

Suzuki Charter School

| LOGIN                             | CREATE AN ACCOUNT                                                                                                    | LINK AN EXISTING ACCOUNT                                                                              |
|-----------------------------------|----------------------------------------------------------------------------------------------------|----------------------------------------------------------------------------------------------------|
| Username:  Password:  remember me | Thank you for your interest in Suzuki Charter School. We accept applications for all positions online. We ask all those interested in joining our division to create an online portfolio. Please complete all sections of your portfolio before applying to a job posting, unless you are a student in your final year of your Bachelor of Education. If so, we encourage you to begin your portfolio today, and add required documents as they are made available to you.  Please note that the user name and password you choose for this application is only to be used for applications and searches relative to job postings with Suzuki Charter School. To search positions with our division, you can do so through our career web page. There, you will also find a step-by-step guide to completing your application portfolio in PDF format. | I want to link to an existing account I have with another employer to apply to Suzuki Charter School. |
|                                   | If you have any questions or concerns relative to completing your online portfolio, please call 1 877 900 5627 or info@simplication.com                                                                                                    | LINK ACCOUNT                                                                                          |

**STEP 2:** If you clicked 'Register', choose your position category (i.e. Teachers, Principals and Superintendents) from the drop-down menu. Fill in the registration page, such as creating a username, password (should be a login combination that you can easily remember) and personal information. Click 'Register' to create your account.

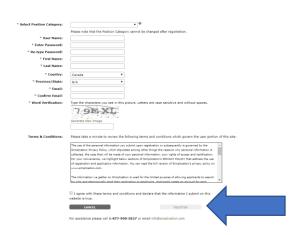

Once you register, you will be redirected to your account. You will also receive an email confirmation letting you know that you've registered an account with Suzuki Charter School

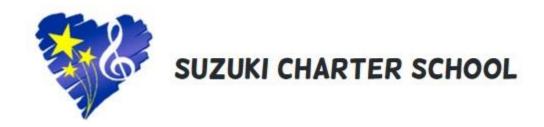

**STEP 3**: When registration is complete, you are ready to complete your online **Portfolio** and apply to opportunities!

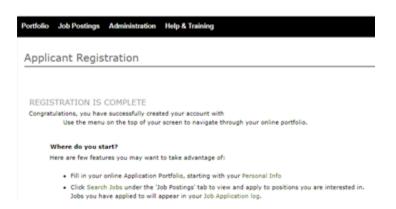

You must refer to the job description to view the mandatory documents required with your application. Please use the **Portfolio** section to upload your documents and information.

## **How Do I View & Apply to External Job Postings?**

STEP 1: Log into your account via <a href="https://scs.simplication.com">https://scs.simplication.com</a>

STEP 2: Click 'Job Postings' on the navigation bar and select 'Search Jobs'.

**STEP 3:** Select the job posting title of the job that you would like to apply to and click the '**Apply**' button at the bottom of the page.

NOTE: Jobs that you have applied to successfully will appear in your 'Job Application Log' in the Job Postings section

## My Username and/or Password Assistance

STEP 1: If you forget your user name and password, visit <a href="https://scs.simplication.com">https://scs.simplication.com</a> and click 'Forgot Username or Password?'

STEP 2: Enter your email address you registered with and a password reset link will be sent by email.

## Do you need further assistance?

If you need help, please contact ApplytoEducation's Customer Care department at 1877 900 5627.

You can also send an email to info@applytoeducation.com

ApplyToEducation is available Monday to Friday between 5:30 am to 5:00 pm MST.

You can also use the 'Help and Training' section in your account for immediate assistance.

For Questions call: 1-877-900-5627 | Email: info@simplication.com | M-F: 5:30 am - 5:00 pm